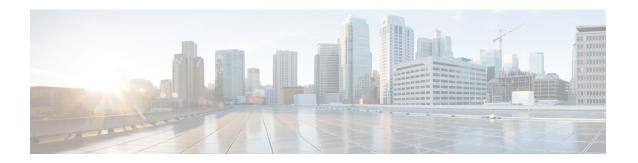

# **Configuration and Installation Workflows**

- Purpose of Configuration Workflows, page 1
- Prerequisites, page 1
- Deployment and Installation Workflow for an On-Premises Deployment, page 4

## **Purpose of Configuration Workflows**

Configuration and installation workflows outline the processes to configure and install on-premises deployment. Before you deploy and install Cisco Jabber, see the Cisco Jabber Planning Guide at Install and Upgrade Guides to determine the deployment options that best suit your business needs.

## **Prerequisites**

- Installation servers must be started and active
- Activate and Start Essential Services, on page 2
- Install Cisco Options Package File for Devices, on page 3

## **Apply COP File for BFCP Capabilities**

You must apply cmterm-bfcp-e.8-6-2.cop.sgn to configure video desktop sharing on Cisco Unified Communication Manager release 8.6.2 and later. This COP file adds an option to enable BFCP on the CSF device.

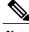

- Note
- You must install the COP file each time you upgrade. For example, if you configure video desktop sharing on Cisco Unified Communication Manager Release 8.6.2 .20000-1 and then upgrade to Cisco Unified Communication Manager Release 8.6.2 .20000-2, you must apply the COP file on Cisco Unified Communication Manager Release 8.6.2 .20000-2.
- If you configure video desktop sharing on Cisco Unified Communication Manager Release 8.6.1 and then upgrade to Cisco Unified Communication Manager release 8.6.2, you must apply the COP file on Cisco Unified Communication Manager release 8.6.2 before you can configure video desktop sharing.

#### **Procedure**

- **Step 1** Download the Cisco Jabber administration package from Cisco.com.
- **Step 2** Copy cmterm-bfcp-e.8-6-2.cop.sgn from the Cisco Jabber administration package to your file system.
- **Step 3** Open the Cisco Unified Communications Manager Administration interface.
- **Step 4** Upload and apply cmterm-bfcp-e.8-6-2.cop.sgn.
- **Step 5** Restart the server as follows:
  - a) Open the Cisco Unified OS Administration interface.
  - b) Select Settings > Version.
  - c) Select Restart.
  - d) Repeat the preceding steps for each node in the cluster, starting with your presentation server.

The COP add the **Allow Presentation Sharing using BFCP** field to the **Protocol Specific Information** section on the **Phone Configuration** window for CSF devices.

### **Activate and Start Essential Services**

Essential services enable communication between servers and provide capabilities to the client.

- **Step 1** Open the Cisco Unified IM and Presence Serviceability interface.
- **Step 2** Select Tools > Control Center Feature Services.
- **Step 3** Select the appropriate server from the **Server** drop-down list.
- **Step 4** Ensure the following services are started and activated:
  - · Cisco SIP Proxy
  - Cisco Sync Agent
  - Cisco XCP Authentication Service

- Cisco XCP Connection Manager
- Cisco XCP Text Conference Manager
- Cisco Presence Engine
- **Step 5** Select Tools > Control Center Network Services.
- **Step 6** Select the appropriate server from the **Server** drop-down list.
- **Step 7** Ensure Cisco XCP Router Service is running.

## **Install Cisco Options Package File for Devices**

To make Cisco Jabber available as a device in Cisco Unified Communications Manager, you must install a device-specific Cisco Options Package (COP) file on all your Cisco Unified Communications Manager nodes.

Perform this procedure at a time of low usage; it can interrupt service.

General information about installing COP files is available in the "Software Upgrades" chapter in the *Cisco Unified Communications Operating System Administration Guide* for your release.

#### **Procedure**

- **Step 1** Download the device COP file.
  - a) Locate the device COP file.
    - Go to the software downloads site.
      - Locate the device COP file for your release.
  - b) Click Download Now.
  - c) Note the MD5 checksum.
     You will need this information later.
  - d) Click **Proceed with Download** and follow the instructions.
- **Step 2** Place the COP file on an FTP or SFTP server that is accessible from your Cisco Unified Communications Manager nodes.
- **Step 3** Install this COP file on the Publisher node in your Cisco Unified Communications Manager cluster:
  - a) Open the Cisco Unified OS Administration interface.
  - b) Select Software Upgrades > Install/Upgrade.
  - c) Specify the location of the COP file and provide the required information. For more information, see the online help.
  - d) Select Next.
  - e) Select the device COP file.
  - f) Select Next.
  - g) Follow the instructions on the screen.
  - h) Select Next.

Wait for the process to complete. This process can take some time.

- i) Reboot Cisco Unified Communications Manager at a time of low usage.
- j) Let the system fully return to service.

**Note** To avoid interruptions in service, make sure each node returns to active service before you perform this procedure on another server.

**Step 4** Install the COP file on each Subscriber node in the cluster.

Use the same process you used for the Publisher, including rebooting the node.

# Deployment and Installation Workflow for an On-Premises Deployment

- Full UC Mode Deployment, on page 4
- Jabber IM only Mode Deployment, on page 5
- Phone Mode Deployment, on page 6

## **Full UC Mode Deployment**

|        | Command or Action                                                                                                    | Purpose                                                                                                    |
|--------|----------------------------------------------------------------------------------------------------|----------------------------------------------------------------------------------------------------|
| Step 1 | Read the Cisco Jabber Planning Guide located at http://www.cisco.com/c/en/us/support/unified-communications/jabber-windows/products-installation-guides-list.html. | Choose your deployment scenario.  Review requirements to confirm that you meet them.  Review contact sources to determine which contact source you will use. |
| Step 2 | Users                                                                                                    |                                                                                                    |
| Step 3 | Contact Source                                                                                                    |                                                                                                    |
| Step 4 | Configure Instant Messaging and Presence Service                                                                                                    |                                                                                                    |
| Step 5 | Configure Voicemail                                                                                                    |                                                                                                    |
| Step 6 | Configure WebEx Conferencing                                                                                                    |                                                                                                    |
| Step 7 | Configure Deskphone Control                                                                                                    |                                                                                                    |
| Step 8 | Configure Softphone                                                                                                    |                                                                                                    |

|         | Command or Action                | Purpose |  |
|---------|----------------------------------|---------|--|
| Step 9  | Configure Extend and Connect     |         |  |
| Step 10 | Configure a Service Profile      |         |  |
| Step 11 | Configure Service Discovery      |         |  |
| Step 12 | Configure Certificate Validation |         |  |
| Step 13 | Configure the Clients            |         |  |
| Step 14 | Deploy Cisco Jabber Applications |         |  |

# **Jabber IM only Mode Deployment**

|         | Command or Action                                                                                                    | Purpose                                                                                                    |
|---------|----------------------------------------------------------------------------------------------------|----------------------------------------------------------------------------------------------------|
| Step 1  | Read the Cisco Jabber Planning Guide located at http://www.cisco.com/c/en/us/support/unified-communications/jabber-windows/products-installation-guides-list.html. | Choose your deployment scenario.     Review requirements to confirm that you meet them.     Review contact sources to determine which contact source you will use. |
| Step 2  | Users                                                                                                    |                                                                                                    |
| Step 3  | Contact Source                                                                                                    |                                                                                                    |
| Step 4  | Configure Instant Messaging and Presence Service                                                                                                    |                                                                                                    |
| Step 5  | Configure WebEx Conferencing                                                                                                    |                                                                                                    |
| Step 6  | Configure a Service Profile                                                                                                    |                                                                                                    |
| Step 7  | Configure Service Discovery                                                                                                    |                                                                                                    |
| Step 8  | Configure Certificate Validation                                                                                                    |                                                                                                    |
| Step 9  | Configure the Clients                                                                                                    |                                                                                                    |
| Step 10 | Deploy Cisco Jabber Applications                                                                                                    |                                                                                                    |

# **Phone Mode Deployment**

|         | Command or Action                                                                                                    | Purpose                                                                                                    |
|---------|----------------------------------------------------------------------------------------------------|----------------------------------------------------------------------------------------------------|
| Step 1  | Read the Cisco Jabber Planning Guide located at http://www.cisco.com/c/en/us/support/unified-communications/jabber-windows/products-installation-guides-list.html. | <ul> <li>Choose your deployment scenario.</li> <li>Review requirements to confirm that you meet them.</li> <li>Review contact sources to determine which contact source you will use.</li> </ul> |
| Step 2  | Users.                                                                                                    |                                                                                                    |
| Step 3  | Configure Certificate Validation.                                                                                                    | Certificates are required for each service to which the Jabber clients connect.                                                                                                    |
| Step 4  | Configure Service Discovery.                                                                                                    |                                                                                                    |
| Step 5  | Configure a Service Profile.                                                                                                    |                                                                                                    |
| Step 6  | Configure Softphone.                                                                                                    |                                                                                                    |
| Step 7  | Configure Voicemail.                                                                                                    |                                                                                                    |
| Step 8  | Configure WebEx Conferencing.                                                                                                    |                                                                                                    |
| Step 9  | Configure the Clients.                                                                                                    |                                                                                                    |
| Step 10 | Deploy Cisco Jabber Applications.                                                                                                    |                                                                                                    |